Roboter-Bausatz.de

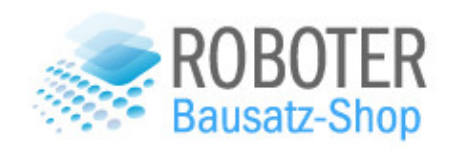

# **4WD ROBOTER SMART CAR ARDUINO KIT**

VERSION 1.0

2020

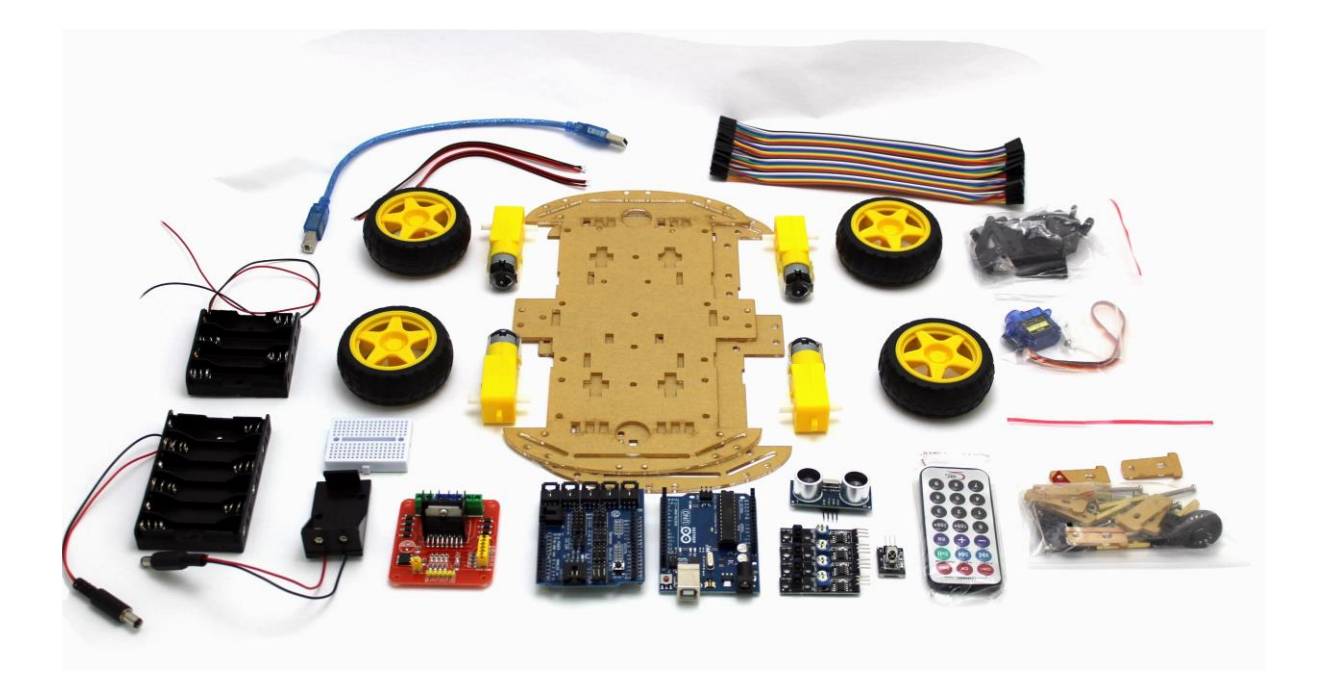

## Roboter-Bausatz für ein intelligentes Auto - Arduino gesteuert

Die einzelnen Komponenten wie Räder, Chassis, Motoren, Motortreiber, Sensoren und einem Arduino als Steuereinheit sind gut aufeinander abgestimmt und lassen sich problemlos über die Arduino IDE programmieren.

Der Roboter-Bausatz ist mit einem Ultraschallentfernungssensor ausgestattet um Hindernissen auszuweichen und bietet eine erweiterbare Basis für ein Bluetooth-gesteuertes Auto, oder einen Linetracking Roboter. Alternativ kann er mittels Bluetooth-Modul (nicht im Lieferumfang enthalten) per Smartphone gesteuert werden.

Der Bausatz richtet sich an DIY-Enthusiasten, die sich nicht scheuen ihrer Fantasie freien Lauf zu lassen. Aus diesem Grund verzichten wir auf eine detaillierte Anleitung, da sich mit dieser Basis verschiedene Roboter zusammenbauen lassen und die Kreativität nicht eingeschränkt werden soll.

Empfohlenes Werkzeug:

- Kleiner Kreuzschraubendreher
- Seitenschneider
- Heißklebepistole
- Lötkolben
- Klebeband

Für das Arduino kompatible Board benötigen Sie den CH340G Chip Treiber

- 1. Entfernen Sie das mit dem Ausrufezeichen versehene Gerät im Gerätemanager
- 2. Installieren Sie den Treiber: [Treiber-Download für den verwendeten CH340-Chip](http://ebay.roboter-bausatz.de/drivers/CH341SER.ZIP)
- 3. Stecken Sie das Gerät erneut an
- 4. Es muss korrekt erkannt und unter Anschlüsse als "USB-SERIAL CH340" angezeigt werden
- 5. Dann können Sie das Gerät unter der Arduino IDE nutzen

## Lieferumfang

• 1x Roboter-Bausatz wie abgebildet

#### Teileliste:

- Uno R3 Mega328P CH340G Mikrocontroller
- L298N Dual-H-Brücken-Motortreiber
- Arduino Sensor Shield
- **Stiftleisten**
- Servo Pan/Tilt Set
- Servo Motor
- USB Kabel
- Motor-Anschlussleitung rot/schwarz
- Ultraschallsensor HC-SR04
- 4 DC Getriebemotoren
- **Batteriehalterung**
- 4 Räder mit Reifen
- Acrylglas Chassis/Trägerplatte

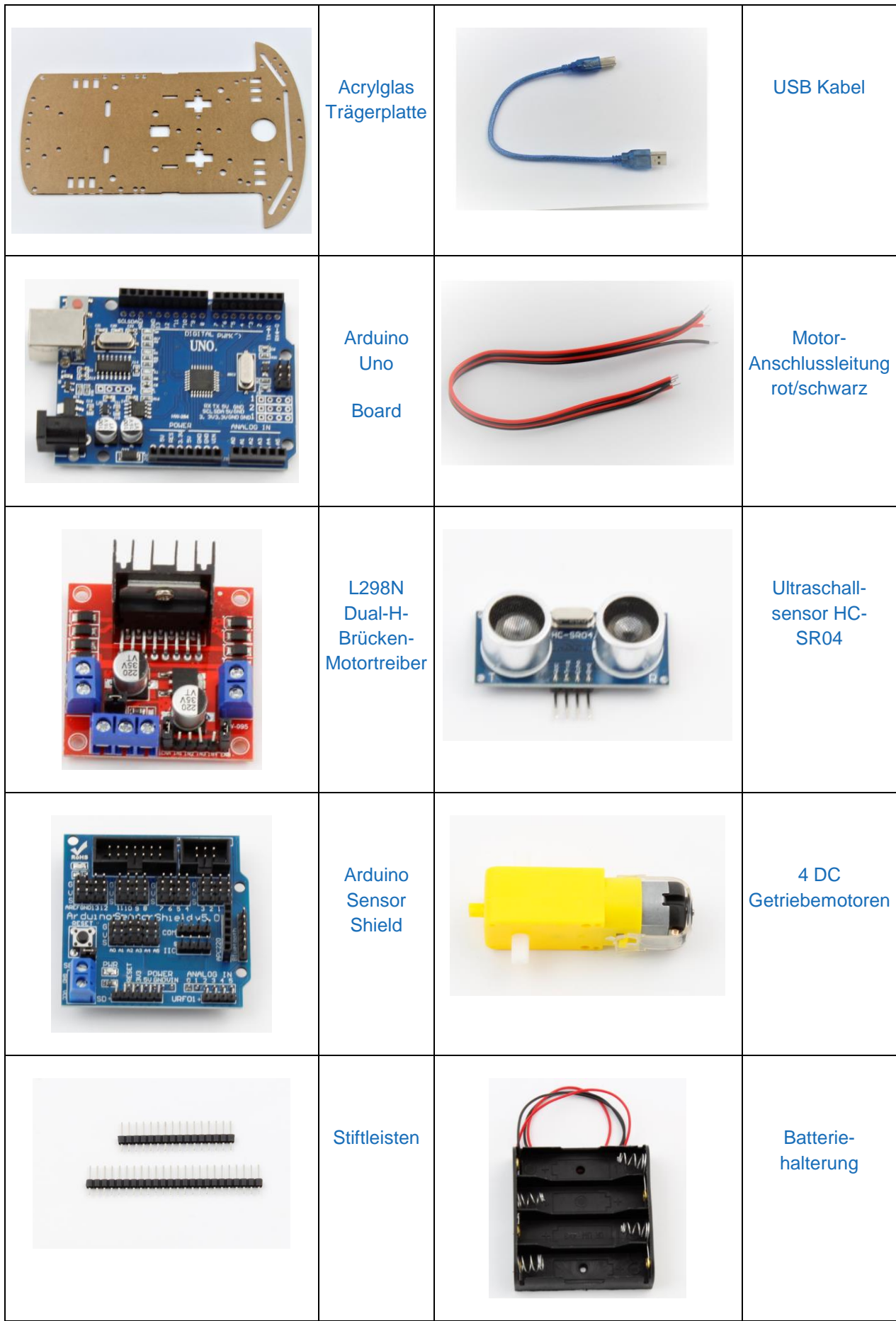

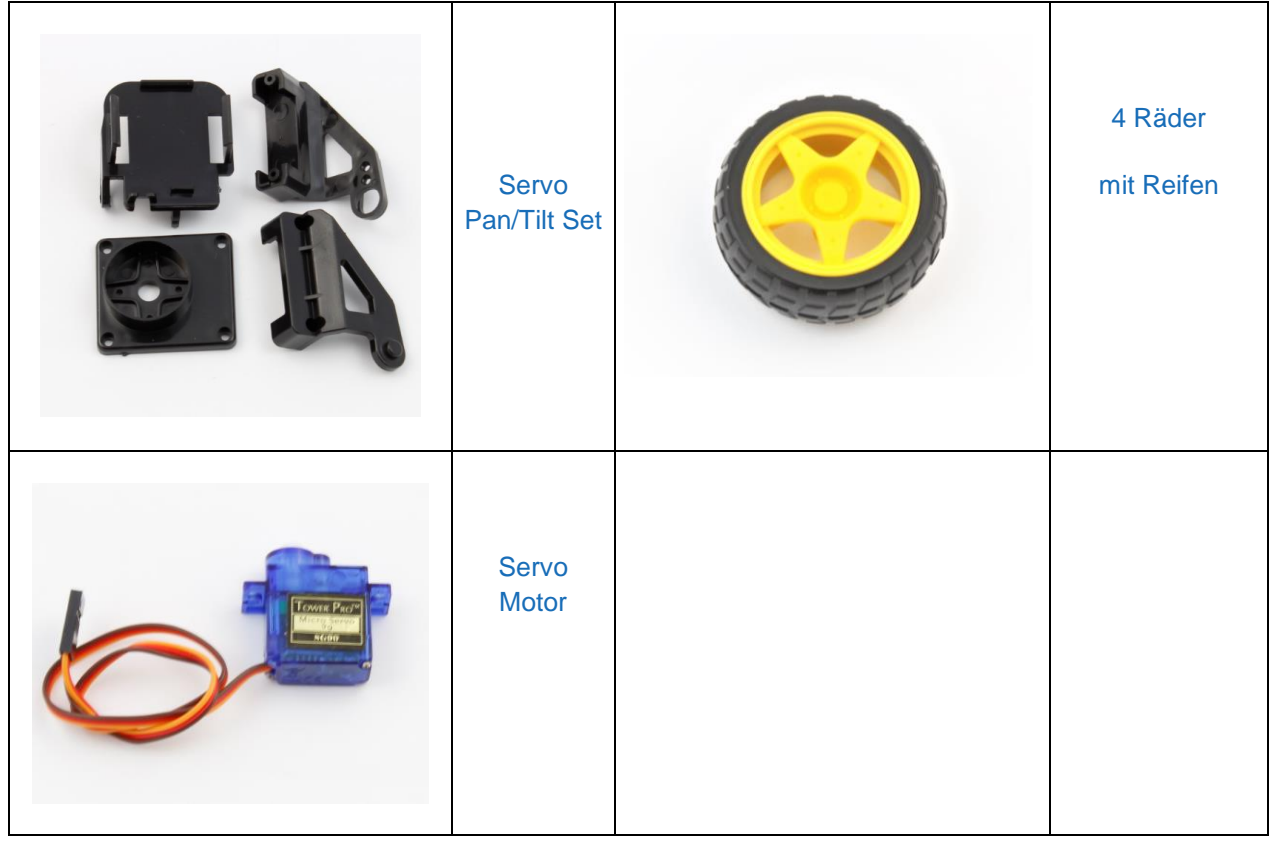

## Empfohlenes Werkzeug:

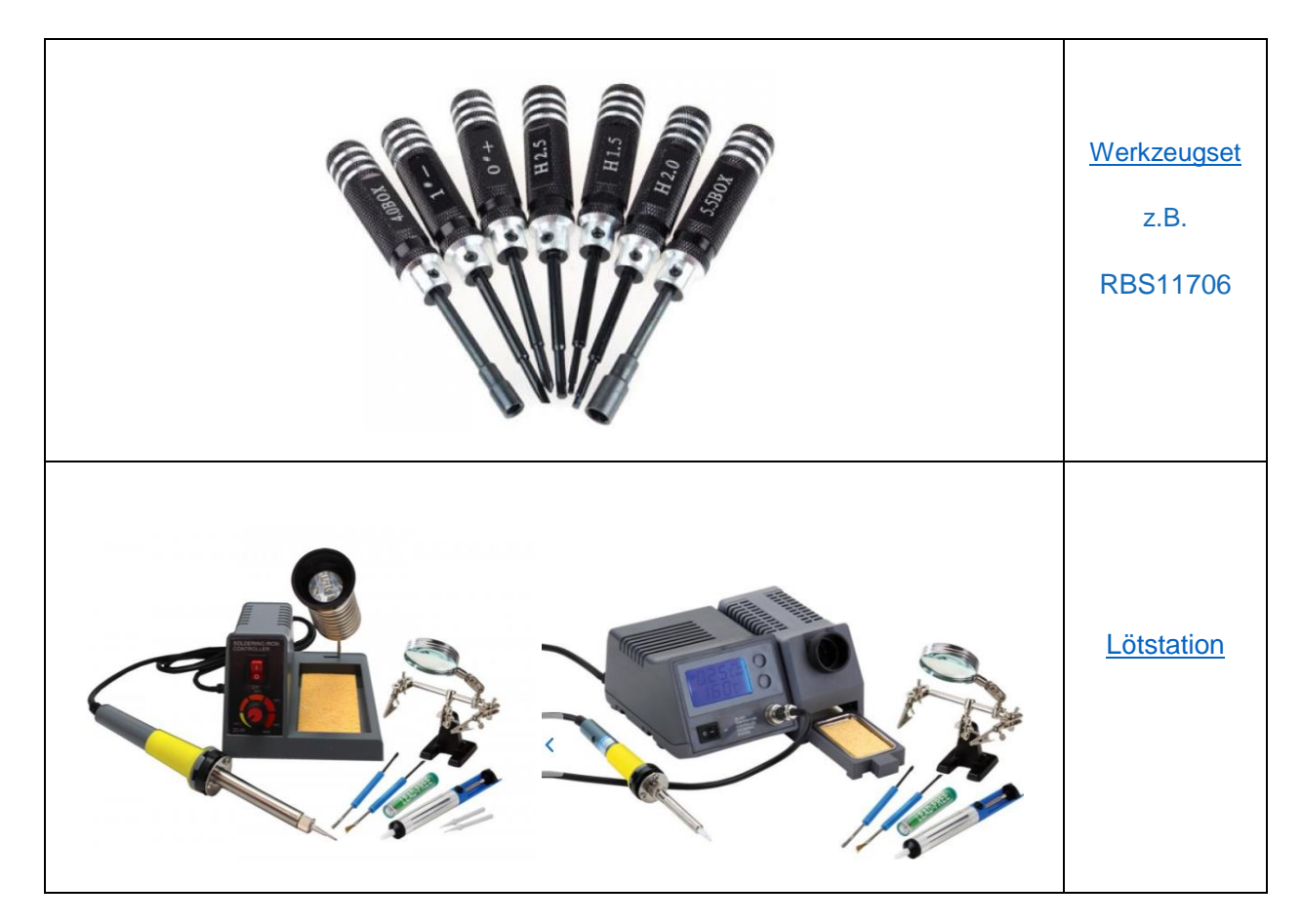

## Anleitung:

## Vorbereitung

- 1. Entfernen Sie die Schutzfolie von der Acryl-Trägerplatte
- 2. Das Gleiche gilt für die Acryl-Motorhalterungen, diese werden im nächsten Schritt für die Befestigung der DC-Getriebemotoren benötigt.

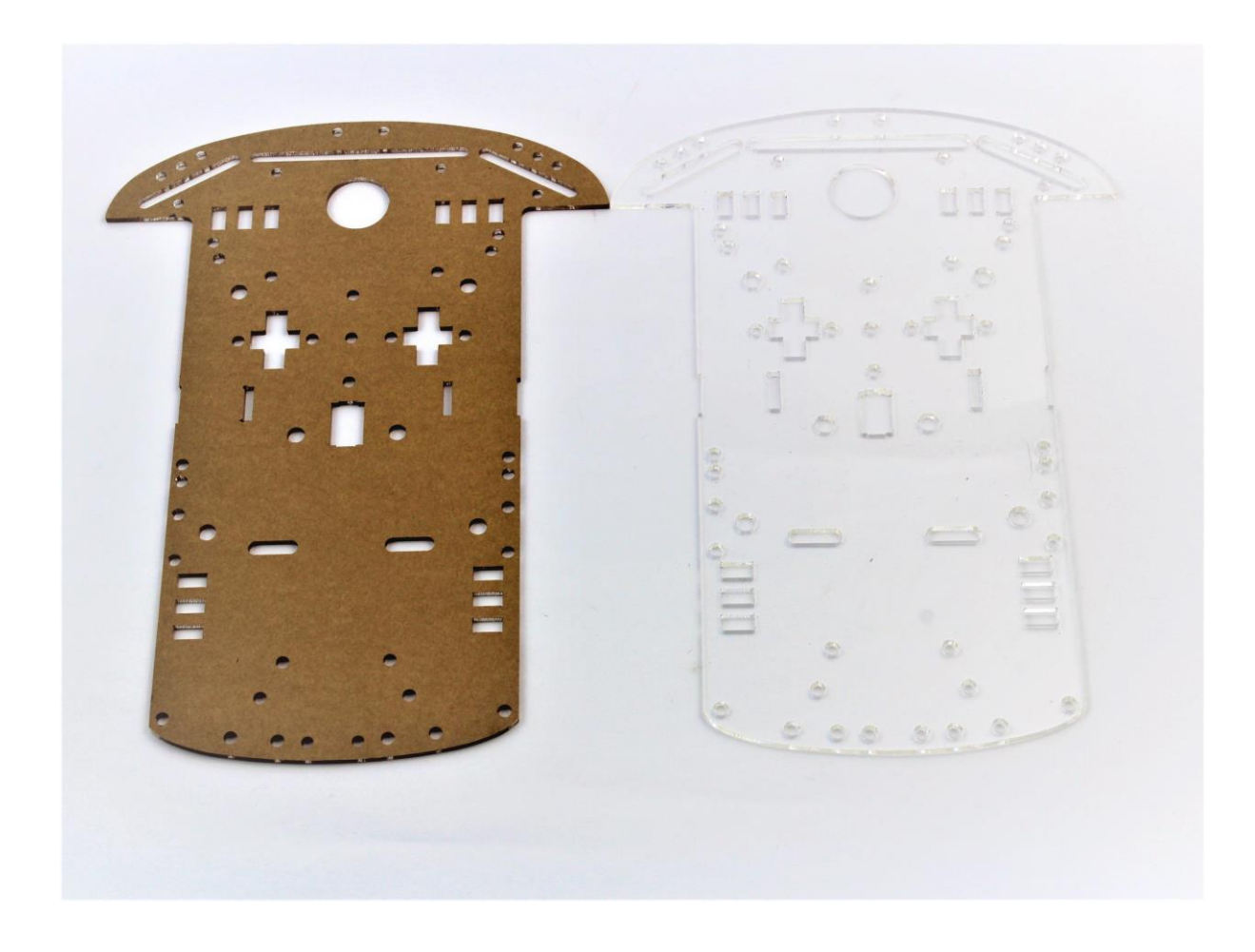

Tipp: Eine spitze Pinzette kann beim Entfernen der Folie hilfreich sein

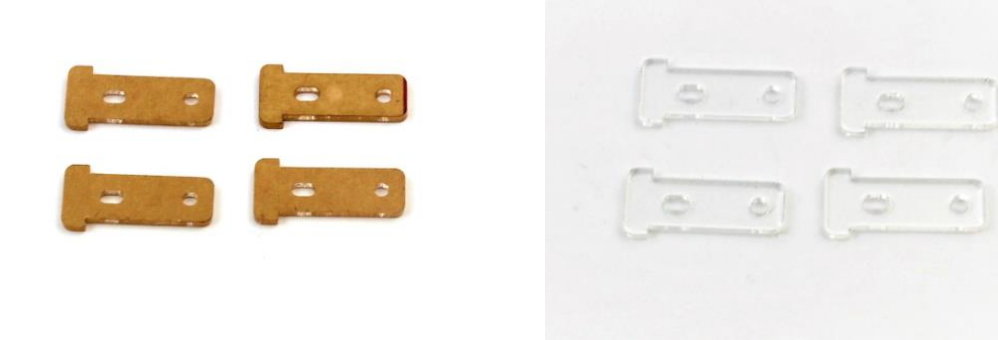

## Löten und Befestigen der Getriebemotoren

- 1. Löten sie zunächst die Leitungen an den Motor. Die Lötzungen müssen so gebogen sein, dass kein Kurzschluss über das Motorgehäuse entstehen kann.
- 2. Schieben sie die innere Motorhalterung durch die Acrylplatte und legen sie diese dann auf den Boden, so dass die Halterung nicht herausfallen kann.
- 3. Sie können den Motor nun auflegen und die äußere Halterung anbringen.
- 4. Verschrauben sie den Motor mit leichtem Druck von oben, damit die Montage spielfrei erfolgt.

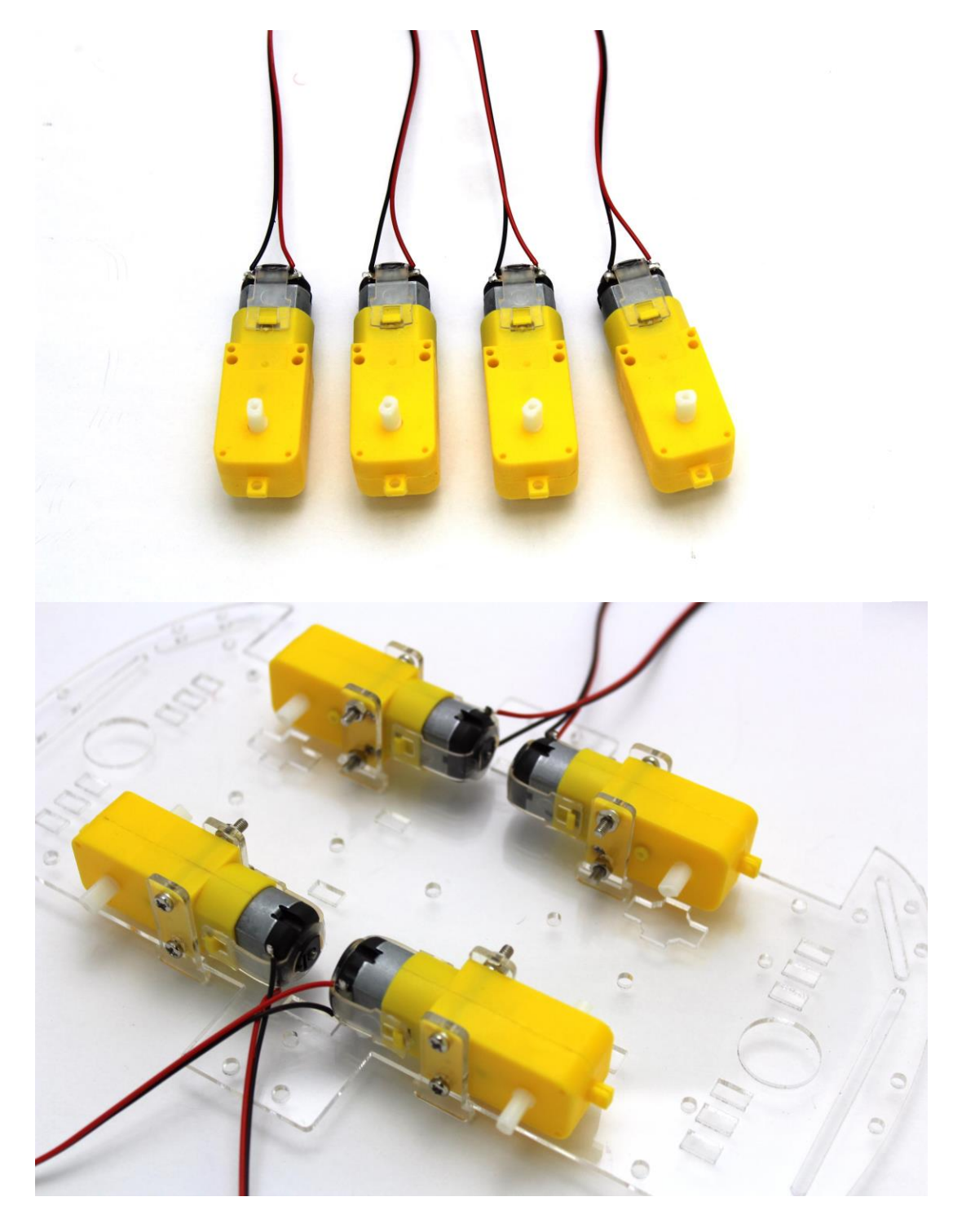

Die Messingabstandshalter werden mit der Bodenplatte verschraubt.

![](_page_6_Picture_1.jpeg)

Auf der unteren Acrylplatte können z.B. mit Tesa ACX Klebeband Arduino, Motortreiber und Batteriehalter befestigt werden. In diesem Beispiel wird auf den Batteriehalter verzichtet und ein Akkupack mit Moosgummi verwendet.

Die Unterseite mit den Klebestreifen des doppelseitigen Klebebandes. Alternativ kann mittels Bohrungen und Schrauben, Kabelbinder o.Ä. für eine Befestigung gesorgt werden.

![](_page_6_Picture_4.jpeg)

#### **Stromversorgung**

Die Leitungen für die Getriebemotoren werden an den seitlichen Schraubklemmen des Treibers befestigt.

Die Polarität bestimmt die Laufrichtung der Motoren – dies kann nachträglich also angepasst werden und es entstehen keine Schäden durch Verpolen der Motoren.

Die Versorgungsleitung zum Akku wird an den Motortreiber angeschlossen. Der 5V Anschluss generiert eine 5V-Spannung über einen internen Regler aus der angeschlossen Akkuspannung. Der Arduino Uno kann allerdings auch eine eigene 5V Spannung aus Akkuspannungen von 6-12V erzeugen.

Die Leitungen mit Kabelbinder soweit fixieren, dass sie nicht in die Reifen geraten.

![](_page_7_Picture_5.jpeg)

## Sensorshield V4:

Der Arduino wird mit dem Sensor-Shield aufgestockt und bietet nun erleichterte Anschlussmöglichkeiten. Für den Betrieb muss jetzt noch der Arduino mit Strom versorgt und der Motortreiber mit dem Arduino über Jumperkabel verbunden werden.

Die Versorgungsspannung kann beispielsweise über die Schraubklemmen des Motortreibers abgegriffen werden.

Hier wird der Arduino um ein Bluetooth-Modul für eine spätere Smartphone-Steuerung erweitert. Es empfiehlt sich bei mehreren Verbrauchern (z.B. Servos) eine eigene 5V Versorgung zu nutzen. Der Motortreiber bietet neben dem Arduino einen eigenen 5V Regler oder man nutzt ein 5V BEC.

![](_page_8_Picture_4.jpeg)

#### Inbetriebnahme

Für den Betrieb muss der Code auf den Arduino geladen werden. Anschließend kann die obere Acrylplatte montiert werden.

Für die Spannungsversorgung zum Akkupack wurden JST Kabel verwendet.

![](_page_9_Picture_3.jpeg)